## **SketchUp Pro Quick Reference Card** | Windows

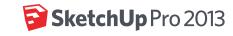

|                   | Large To | ool Set  |                |                         | Dynam    | ic Com   | ponents                          |
|-------------------|----------|----------|----------------|-------------------------|----------|----------|----------------------------------|
| Select (Spacebar) | <b>k</b> |          | Make Component | Interact                | Teal     |          | Component Option                 |
| Paint Bucket (B)  | <b>8</b> |          | Eraser (E)     | Component<br>Attributes | <b>D</b> |          |                                  |
| Rectangle (R)     |          |          | Line (L)       |                         | Sandbo   | ox (Terr | ain)                             |
| Circle (C)        | <b>⊘</b> |          | Arc (A)        | From Contours           |          |          | From Scratch                     |
| Polygon           |          | 2        | Freehand       | Smoove                  |          |          | Stamp                            |
| Move (M)          | •        | <b></b>  | Push/Pull (P)  | Drape                   |          |          | Add Detail                       |
| Rotate (Q)        | S        |          | Follow Me      | Flip Edge               |          |          |                                  |
| Scale (S)         |          | <b>A</b> | Offset (F)     |                         | Standa   | rd View  | rs .                             |
|                   |          | \$X      |                | Iso                     |          | U        | Тор                              |
| Tape Measure (T)  | ۲        | `        | Dimensions     | Front                   |          |          | Right                            |
| Protractor        |          | √A1      | Text           | Back                    | <b>^</b> | $\Box$   | Left                             |
| Axes              | ×        |          | 3D Text        |                         | Style    |          |                                  |
| Orbit (O)         |          | 12       | Pan (H)        | X-Ray                   |          |          | Back Edges                       |
| Zoom (Z)          |          |          | Zoom Extents   | Wireframe               |          |          | Hidden Line                      |
| Previous          |          |          | Next           | Shaded                  |          |          | Shaded<br>with Textures          |
| Position Camera   | Ŷ        | 6        | Look Around    | Monochrome              |          |          |                                  |
| Walk              | 98       | G<br>A-8 | Section Plane  |                         | Google   |          |                                  |
|                   | Solid To | ols      |                | Add Location            |          |          | Show Terrain                     |
| Outer Shell       |          |          | Split          | Photo Textures          | 1        |          | Preview Model in<br>Google Earth |
| Intersect         | 围        |          | Union          |                         | Wareho   | ouse     |                                  |
| Subtract          | 1        |          | Trim           | Get Models              |          |          | Share Model                      |
| Cond to Lov Out   |          | -        |                | Share Component         |          |          | Extension<br>Warehouse           |
| Send to LayOut    |          |          |                |                         |          |          |                                  |

| Tool              | Operation      | Instructions                                                                            |
|-------------------|----------------|-----------------------------------------------------------------------------------------|
| Arc (A)           | Bulge          | specify bulge amount by typing a number and Enter                                       |
|                   | Radius         | specify radius by typing a number, the R key, and Enter                                 |
|                   | Segments       | specify number of segments by typing a number, the S key, and Enter                     |
| Circle (C)        | Shift          | lock in current plane                                                                   |
|                   | Radius         | specify radius by typing a number and Enter                                             |
|                   | Segments       | specify number of segments by typing a number, the S key, and Enter                     |
| Eraser (E)        | Ctrl           | soften/smooth (use on edges to make adjacent faces appear curved)                       |
|                   | Shift          | hide                                                                                    |
|                   | Ctrl+Shift     | unsoften/unsmooth                                                                       |
| Follow Me         | Alt            | use face perimeter as extrusion path                                                    |
|                   | Better Way     | first Select path, then choose the Follow Me tool, then click on the face to extrude    |
| Line (L)          | Shift          | lock in current inference direction                                                     |
| , ,               | Arrows         | up or down arrow to lock in blue direction; right to lock in red; left to lock in green |
|                   | Length         | specify length by typing a number and Enter                                             |
| Look Around       | Eye Height     | specify eye height by typing a number and Enter                                         |
| Move (M)          | Ctrl           | move a copy                                                                             |
| ,                 | Shift          | hold down to lock in current inference direction                                        |
|                   | Alt            | auto-fold (allow move even if it means adding extra edges and faces)                    |
|                   | Arrows         | up or down arrow to lock in blue direction; right to lock in red; left to lock in green |
|                   | Distance       | specify move distance by typing a number and Enter                                      |
|                   | External Array | n copies in a row: move first copy, type a number, the X key, and Enter                 |
|                   | Internal Array | n copies in between: move first copy, type a number, the / key, and Enter               |
| Offset (F)        | Double-Click   | apply last offset amount to this face                                                   |
| 011001 (17)       | Distance       | specify an offset distance by typing a number and Enter                                 |
| Orbit (O)         | Ctrl           | hold down to disable "gravity-weighted" orbiting                                        |
| 0.2 (0)           | Shift          | hold down to activate Pan tool                                                          |
| Paint Bucket (B)  | Ctrl           | paint all matching adjacent faces                                                       |
| (=)               | Shift          | paint all matching faces in the model                                                   |
|                   | Ctrl+Shift     | paint all matching faces on the same object                                             |
|                   | Alt            | hold down to sample material                                                            |
| Push/Pull (P)     | Ctrl           | push/pull a copy of the face (leaving the original face in place)                       |
| , ,               | Double-Click   | apply last push/pull amount to this face                                                |
|                   | Distance       | specify a push/pull amount by typing a number and Enter                                 |
| Rectangle (R)     | Dimensions     | specify dimensions by typing length, width and Enter ie. 20,40                          |
| Rotate (Q)        | Ctrl           | rotate a copy                                                                           |
|                   | Angle          | specify an angle by typing a number and Enter                                           |
|                   | Slope          | specify an angle as a slope by typing a rise, a colon (:), a run, and Enter ie. 3:12    |
| Scale (S)         | Ctrl           | hold down to scale about center                                                         |
| Cou.c (c)         | Shift          | hold down to scale uniformly (don't distort)                                            |
|                   | Amount         | specify a scale factor by typing a number and Enter ie. 1.5 = 150%                      |
|                   | Length         | specify a scale length by typing a number, a unit type, and Enter ie. 10m               |
| Select (Spacebar) | Ctrl           | add to selection                                                                        |
|                   | Shift          | add/subtract from selection                                                             |
|                   | Ctrl+Shift     | subtract from selection                                                                 |
| Tape Measure (T)  | Ctrl           | create a new Guide                                                                      |
|                   | Arrows         | up or down arrow to lock in blue direction; right to lock in red; left to lock in green |
|                   | Resize         | resize model: measure a distance, type intended size, and Enter                         |
| Zoom (Z)          | Shift          | hold down and click-drag mouse to change Field of View                                  |
| 200111 (2)        | SHILL          | noid down and click-drag mouse to charge ried of view © 2013 Trimb                      |

Middle Mouse Button (Wheel)

Scroll Zoom
Click-Drag Orbit
Shift+Click-Drag Pan
Double-Click re-center view

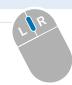